Dipl.-Ing., Ökonom Tel.: 05601 / 968891 Artur Kurhofer Fax : 05601 / 968892 Bayernstr. 11 Mobil : 0175 / 2742756 www.autese.de 34225 Baunatal a.kurhofer@autese.de

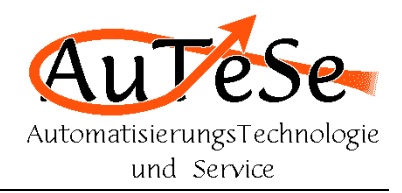

# **PC-Software für Verbundwaage**

Die hier beschriebene Software wurde für spezifische Bedürfnisse eines Kunden entwickelt. Die Software überträgt Daten zu und von einem frei programmierbaren Wägecontroller, erleichtert dem Bediener die Bedienung, stellt Daten übersichtlich auf dem Bildschirm dar, kann Daten in Dateien für spätere Auswertung speichern sowie Wiegescheine in erwünschter Form drucken.

Nach einer Modifikation kann die Software auch als Fahrzeug-, Kran-, Kontroll- oder Palettenwaagenprogramm angewendet werden. Alle Funktionen werden Ihren individuellen Wünschen angepasst.

Beispiel:

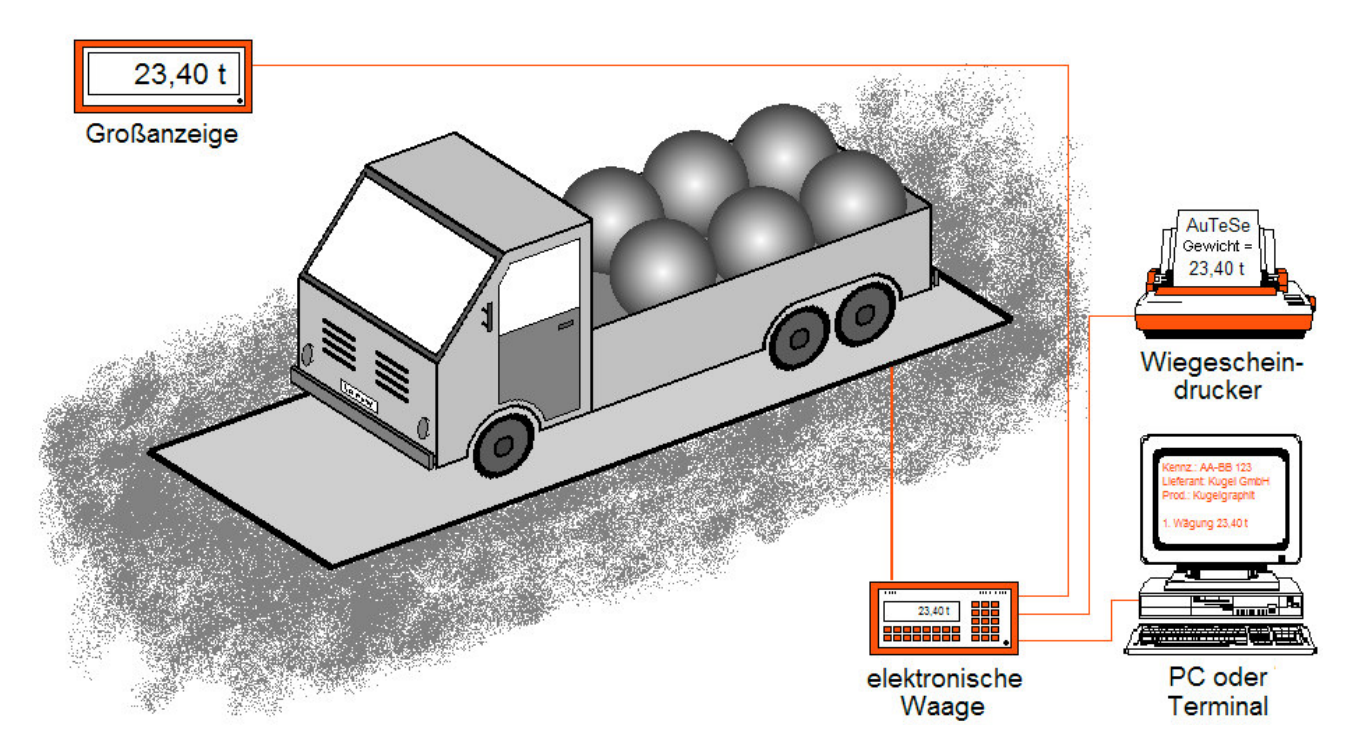

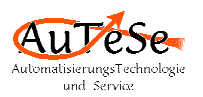

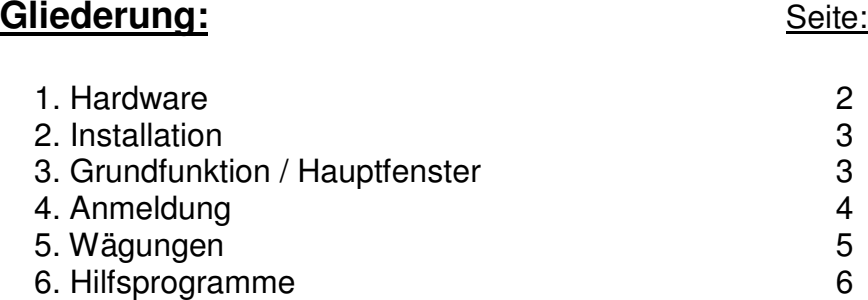

### **1. Hardware**

Die Software ist auf einem gewöhnlichen PC mit Windows 2000, AT oder XP lauffähig. Die Kommunikation zum Wägecontroller erfolgt über eine serielle Schnittstelle vom Type RS232, bei längeren Leitungen mit einem Wandler über RS485. Das Programm hat eine Größe von ca. 1 MB. Zusätzlich werden noch einige MB für die vielfältigen Daten benötigt. Somit erfüllen fast alle in den vergangenen ca. 8 Jahren hergestellten PCs die Voraussetzungen.

Die Software arbeitet mit mehreren Wägecontroller einiger Hersteller. Es wird für Ihre Anwendung der optimale Controller eingesetzt. Die Hauptkriterien für die Wahl des Controllers sind: Art der Montage, Zahl der digitalen und analogen Ein- und Ausgänge (z.B. für Ampel- oder Schrankensteuerung), Art und Anzahl der Schnittstellen, Anzeige, Tastatur, Bedienungsfreundlichkeit ...

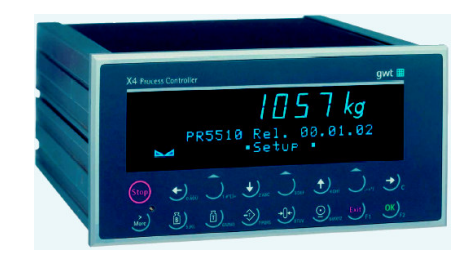

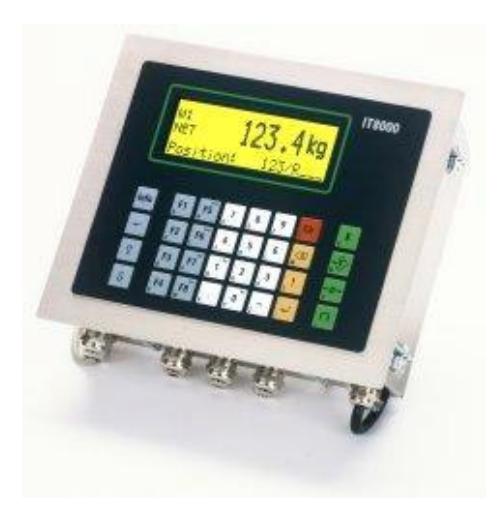

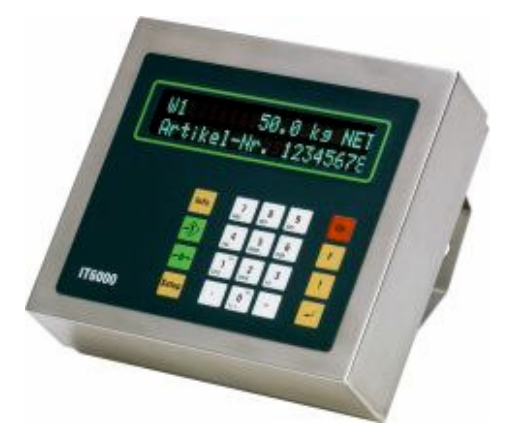

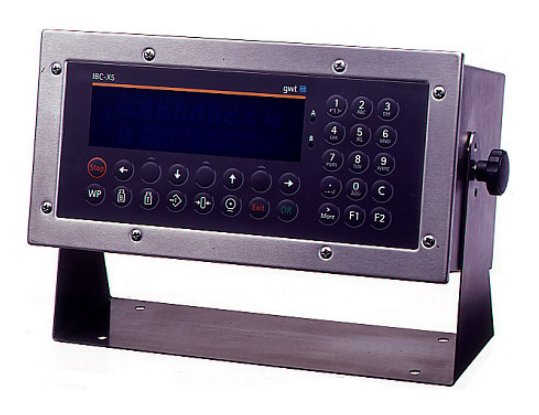

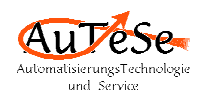

## **Installation**

Ein Hardwareschlüssel, Dongel oder eine Lizenz werden für den Betrieb des Programmes nicht benötigt. Außer dem Betriebssystem Windows 2000, AT oder XP ist keine weitere Software (wie z.B. Teile des Microsoft Office Paketes) erforderlich. Das Programm besteht nur aus einer einzigen Datei, die alle Funktionen enthält. Zusätzlich wird ein zweites Programm geliefert, das nur ein mal bei der Installation ausgeführt werden muß. Dieses zusätzliche Programm legt die Ordnerstruktur und eine Datei mit einem Standardpasswort an. Eine Parametereingabe für das Programm ist nicht erforderlich. Somit kann das Programm in kürzester Zeit installiert werden.

#### **2. Grundfunktion / Hauptfenster**

Wird das Programm per Mausklick gestartet, so werden im Hauptfenster die aktuellen Gewichte dargestellt. Sollte ein Kommunikationsfehler auftreten, so wird dieser im Hauptfenster blinkend angezeigt. Zusätzlich können Ihren Wünschen entsprechend, weitere Angaben/Informationen wie z.B. das Logo Ihres Unternehmens dargestellt werden.

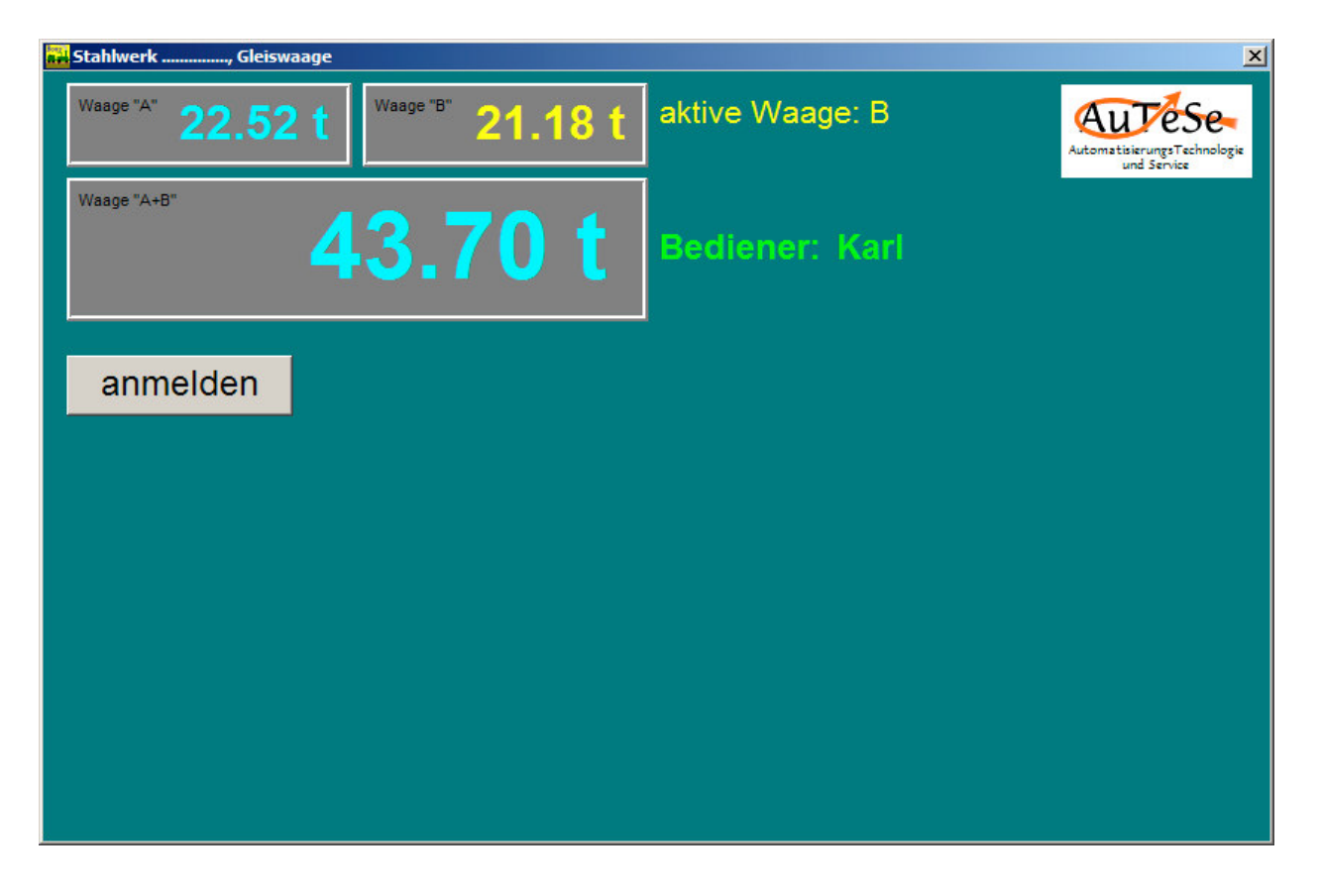

Nur ein Button (Schaltfläche) "anmelden" ist frei geschaltet. Per Mausklick kann ein anderes Wägepunkt gewählt werden.

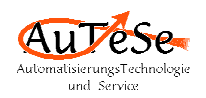

# **4. Anmeldung**

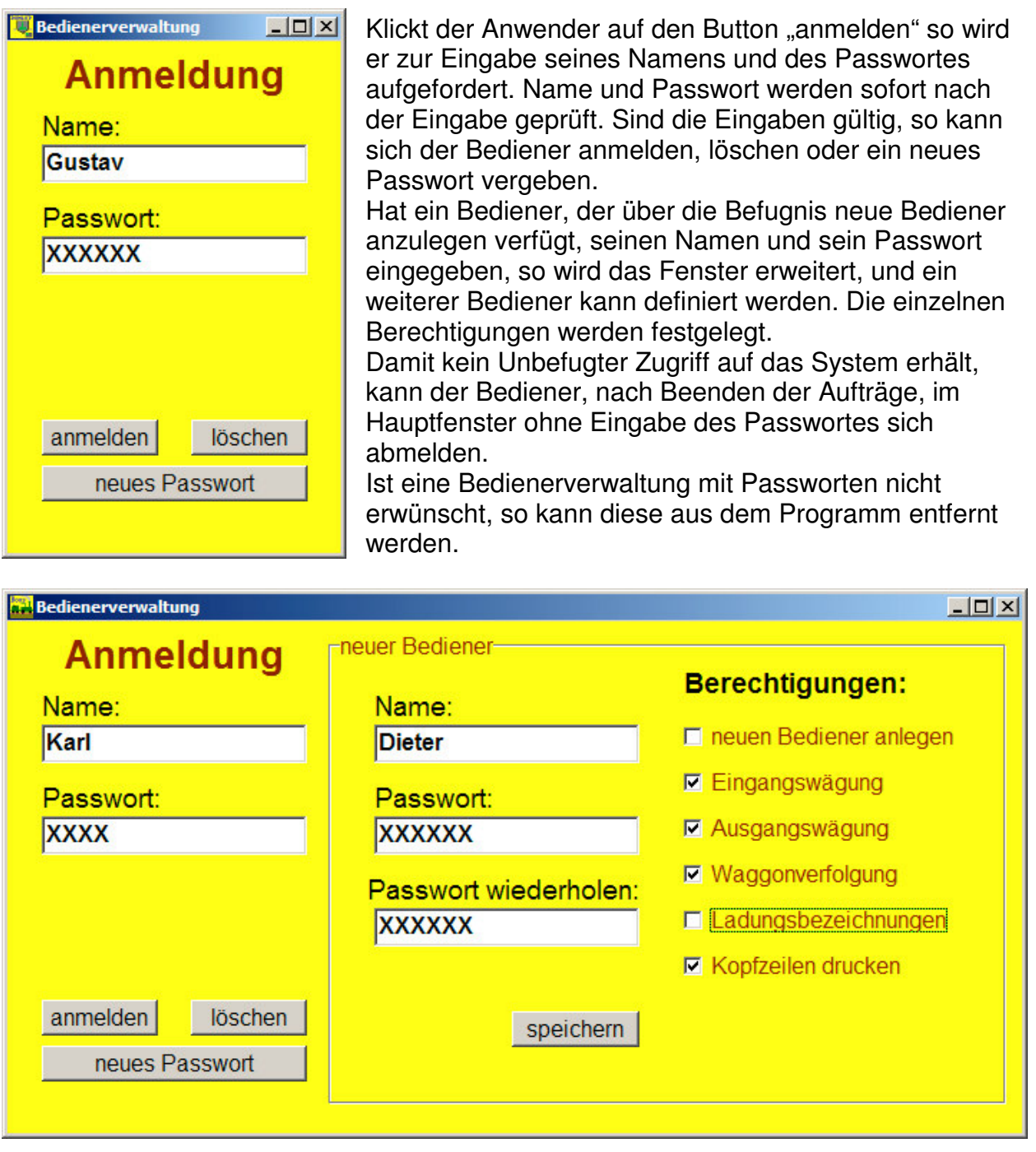

Erfolgte die Anmeldung, so werden in dem Hauptfenster, entsprechend der Berechtigungen, die zugehörigen Buttons frei geschaltet. Der Name des Bedieners wird angezeigt und kann in die Reporte aufgenommen.

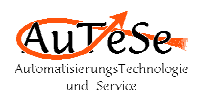

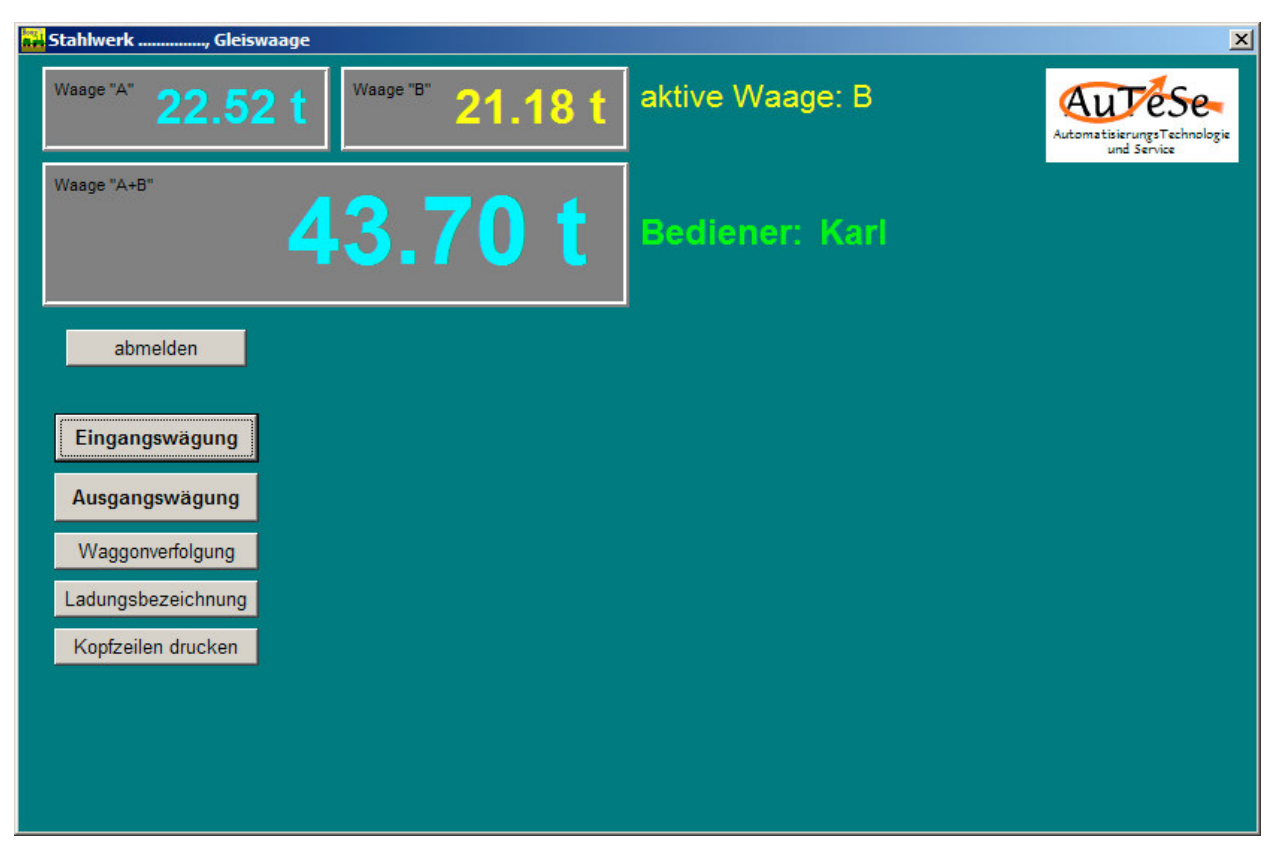

#### **5. Wägungen**

.

Entscheidet sich der Bediener für eine bestimmte Wägungsart, so werden auf dem Bildschirm die zugehörigen Eingabefelder angezeigt. Alle Eingaben werden auf Plausibilität geprüft. Auf falsche Eingaben wird der Bediener sofort hingewiesen

In diesem Anwendungsfall wird das Tara-Gewicht manuell eingegeben. Das Netto-Gewicht wird sofort errechnet und angezeigt. Zusätzlich besteht die Möglichkeit das Frachtgewicht entsprechend den Lieferdokumenten einzugeben. Das Frachtgewicht wird auf Toleranz geprüft.

Die Gewichtswerte werden zusätzlich auf einem eichfähigen Protokolldrucker (Alibidrucker) gedruckt und/oder im eichfähigen Speicher abgelegt.

Für andere Anwendungen können weitere Funktionen wie Erstwägung, Zweitwägung, Einzelwägung, Tarawägung, Festtarawägung realisiert werden.

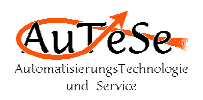

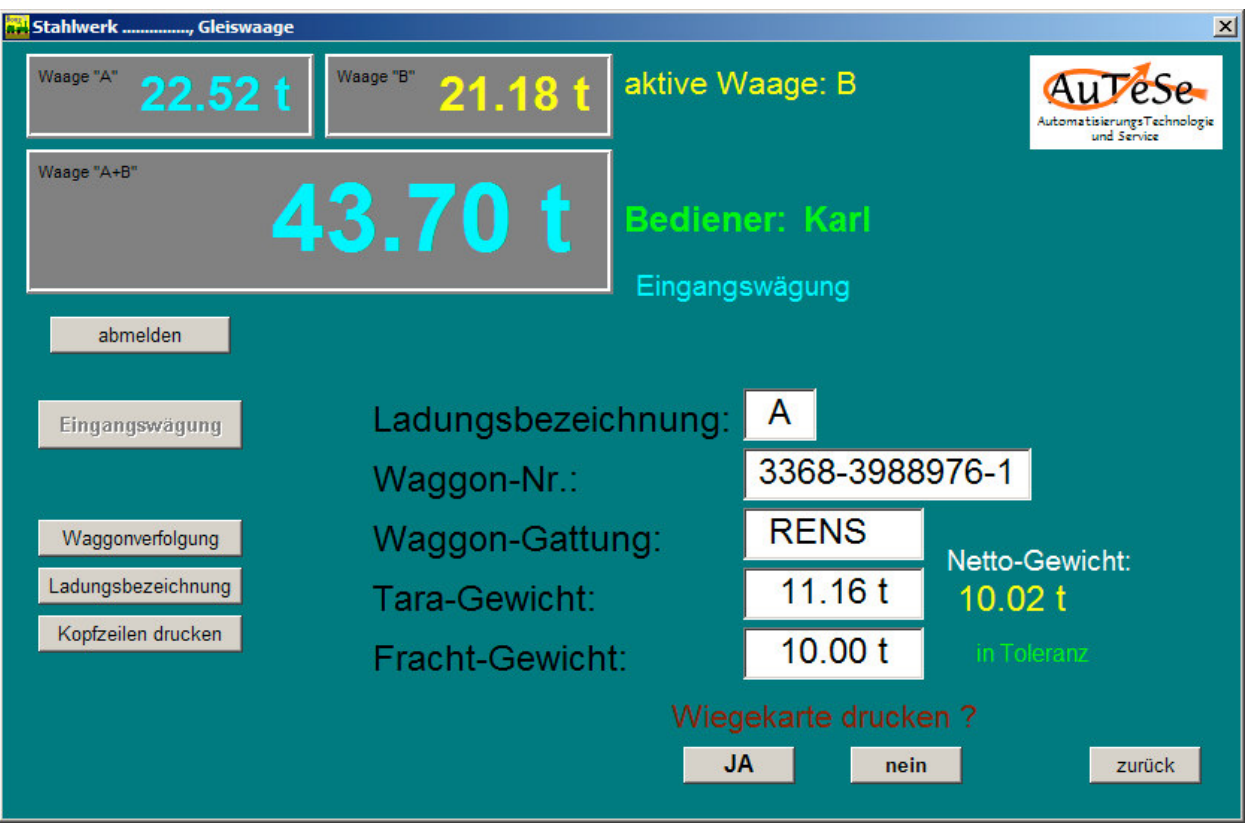

# **6. Hilfsprogramme**

Um dem Bediener die Arbeit zu erleichtern und mögliche Eingabefehler zu minimieren können Abkürzungen – hier Abkürzungen für Ladungsbezeichnungen – festgelegt werden. Diese, wie auch die anderen Tabellen, können nur vom autorisierten Bediener geändert werden.

Entsprechend diesem Muster können auch weitere Abkürzungstabellen z.B. mit Kunden- , Lieferanten-, Produkt- oder Baustellendaten verwaltet werden.

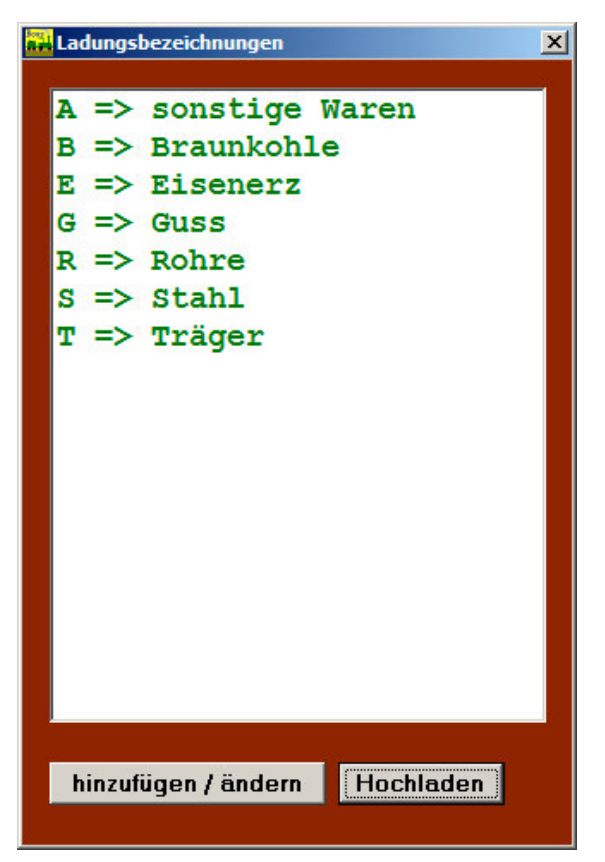